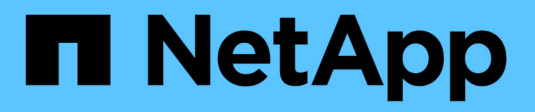

# **Gestire gli adattatori X1143A-R6**

ONTAP 9

NetApp April 24, 2024

This PDF was generated from https://docs.netapp.com/it-it/ontap/san-config/supported-port-configx1143a-r6-adapter-concept.html on April 24, 2024. Always check docs.netapp.com for the latest.

# **Sommario**

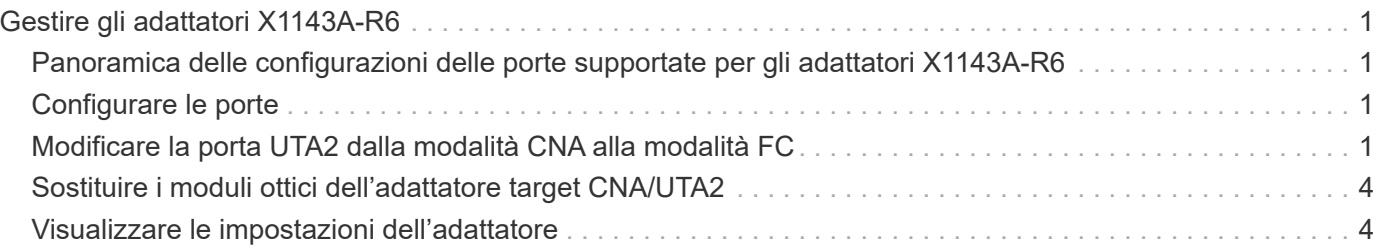

# <span id="page-2-0"></span>**Gestire gli adattatori X1143A-R6**

## <span id="page-2-1"></span>**Panoramica delle configurazioni delle porte supportate per gli adattatori X1143A-R6**

Per impostazione predefinita, l'adattatore X1143A-R6 è configurato in modalità di destinazione FC, ma è possibile configurarne le porte come porte Ethernet da 10 GB e FCoE (CNA) o come porte FC Initiator o di destinazione da 16 GB. Questo richiede diversi adattatori SFP+.

Se configurati per Ethernet e FCoE, gli adattatori X1143A-R6 supportano il traffico di destinazione simultaneo di NIC e FCoE sulla stessa porta 10-GBE. Se configurata per FC, ciascuna coppia di due porte che condivide lo stesso ASIC può essere configurata singolarmente per la destinazione FC o la modalità iniziatore FC. Ciò significa che un singolo adattatore X1143A-R6 può supportare la modalità di destinazione FC su una coppia a due porte e la modalità iniziatore FC su un'altra coppia a due porte. Le coppie di porte collegate allo stesso ASIC devono essere configurate nella stessa modalità.

In modalità FC, l'adattatore X1143A-R6 si comporta come qualsiasi dispositivo FC esistente con velocità fino a 16 Gbps. In modalità CNA, è possibile utilizzare l'adattatore X1143A-R6 per la condivisione simultanea del traffico NIC e FCoE sulla stessa porta 10 GbE. La modalità CNA supporta solo la modalità di destinazione FC per la funzione FCoE.

# <span id="page-2-2"></span>**Configurare le porte**

Per configurare l'adattatore di destinazione unificato (X1143A-R6), è necessario configurare le due porte adiacenti sullo stesso chip nella stessa modalità personality.

### **Fasi**

- 1. Configurare le porte in base alle necessità per Fibre Channel (FC) o Converged Network Adapter (CNA) utilizzando system node hardware unified-connect modify comando.
- 2. Collegare i cavi appropriati per FC o Ethernet da 10 GB.
- 3. Verificare di avere installato il modulo SFP+ corretto:

network fcp adapter show -instance -node -adapter

Per CNA, è necessario utilizzare un SFP Ethernet da 10 GB. Per FC, è necessario utilizzare un SFP da 8 GB o un SFP da 16 GB, in base al fabric FC a cui è collegato.

## <span id="page-2-3"></span>**Modificare la porta UTA2 dalla modalità CNA alla modalità FC**

Modificare la porta UTA2 dalla modalità Converged Network Adapter (CNA) alla modalità Fibre Channel (FC) per supportare la modalità FC Initiator e FC target. È necessario modificare la personalità dalla modalità CNA alla modalità FC quando si desidera modificare il supporto fisico che collega la porta alla rete.

#### 1. Portare l'adattatore offline:

network fcp adapter modify -node node name -adapter adapter name -status-admin down

2. Modificare la modalità della porta:

ucadmin modify -node node name -adapter adapter name -mode fcp

3. Riavviare il nodo, quindi portare l'adattatore in linea:

network fcp adapter modify -node node name -adapter adapter name -status-admin up

- 4. Avvisare l'amministratore o il gestore VIF di eliminare o rimuovere la porta, a seconda dei casi:
	- Se la porta viene utilizzata come porta principale di una LIF, fa parte di un gruppo di interfacce (ifgrp) o ospita VLAN, un amministratore deve eseguire le seguenti operazioni:
		- i. Spostare le LIF, rimuovere la porta da ifgrp o eliminare le VLAN, rispettivamente.
		- ii. Eliminare manualmente la porta eseguendo network port delete comando.

Se il network port delete il comando non riesce, l'amministratore dovrebbe risolvere gli errori ed eseguire di nuovo il comando.

◦ Se la porta non viene utilizzata come porta home di un LIF, non è membro di un ifgrp e non ospita VLAN, il gestore VIF deve rimuovere la porta dai record al momento del riavvio.

Se il gestore VIF non rimuove la porta, l'amministratore deve rimuoverla manualmente dopo il riavvio utilizzando network port delete comando.

```
net-f8040-34::> network port show
     Node: net-f8040-34-01
                                                 Speed(Mbps) Health
     Port IPspace Broadcast Domain Link MTU Admin/Oper Status
     --------- ------------ ---------------- ---- ---- -----------
--------
     ...
     e0i Default Default down 1500 auto/10 -
   e0f Default Default down 1500 auto/10
     ...
     net-f8040-34::> ucadmin show
                         Current Current Pending Pending Admin
     Node Adapter Mode Type Mode Type
Status
  ------------ ------- ------- --------- ------- ---------
-----------
     net-f8040-34-01
```

```
0e cna target
offline
     net-f8040-34-01
                 0f cna target
offline
     ...
     net-f8040-34::> network interface create -vs net-f8040-34 -lif m
-role
node-mgmt-home-node net-f8040-34-01 -home-port e0e -address 10.1.1.1
-netmask 255.255.255.0
     net-f8040-34::> network interface show -fields home-port, curr-port
   vserver lif home-port curr-port
     ------- --------------------- --------- ---------
   Cluster net-f8040-34-01 clus1 e0a e0a
   Cluster net-f8040-34-01 clus2 e0b e0b
   Cluster net-f8040-34-01 clus3 e0c e0c
   Cluster net-f8040-34-01 clus4 e0d e0d
     net-f8040-34
          cluster mgmt e0M e0M
     net-f8040-34
m e0e e0i
     net-f8040-34
            net-f8040-34-01_mgmt1 e0M e0M
     7 entries were displayed.
     net-f8040-34::> ucadmin modify local 0e fc
     Warning: Mode on adapter 0e and also adapter 0f will be changed to
fc.
     Do you want to continue? {y|n}: y
     Any changes will take effect after rebooting the system. Use the
"system node reboot" command to reboot.
     net-f8040-34::> reboot local
       (system node reboot)
     Warning: Are you sure you want to reboot node "net-f8040-34-01"?
      {y|n}: y
```
5. Verificare di avere installato il modulo SFP+ corretto:

network fcp adapter show -instance -node -adapter

Per CNA, è necessario utilizzare un SFP Ethernet da 10 GB. Per FC, è necessario utilizzare un SFP da 8 GB o un SFP da 16 GB, prima di modificare la configurazione sul nodo.

# <span id="page-5-0"></span>**Sostituire i moduli ottici dell'adattatore target CNA/UTA2**

È necessario modificare i moduli ottici sull'adattatore di destinazione unificato (CNA/UTA2) per supportare la modalità di personalità selezionata per l'adattatore.

### **Fasi**

- 1. Verificare l'SFP+ corrente utilizzato nella scheda. Quindi, sostituire il modulo SFP+ corrente con il modulo SFP+ appropriato per il linguaggio preferito (FC o CNA).
- 2. Rimuovere i moduli ottici correnti dall'adattatore X1143A-R6.
- 3. Inserire i moduli corretti per l'ottica della modalità Personality (FC o CNA) preferita.
- 4. Verificare di avere installato il modulo SFP+ corretto:

network fcp adapter show -instance -node -adapter

I moduli SFP+ supportati e i cavi in rame (Twinax) con marchio Cisco sono elencati nella ["NetApp](https://hwu.netapp.com) [Hardware Universe".](https://hwu.netapp.com)

## <span id="page-5-1"></span>**Visualizzare le impostazioni dell'adattatore**

Per visualizzare le impostazioni dell'adattatore di destinazione unificato (X1143A-R6), è necessario eseguire system hardware unified-connect show comando per visualizzare tutti i moduli sul controller.

### **Fasi**

- 1. Avviare il controller senza i cavi collegati.
- 2. Eseguire system hardware unified-connect show per visualizzare la configurazione delle porte e i moduli.
- 3. Visualizzare le informazioni sulla porta prima di configurare il CNA e le porte.

### **Informazioni sul copyright**

Copyright © 2024 NetApp, Inc. Tutti i diritti riservati. Stampato negli Stati Uniti d'America. Nessuna porzione di questo documento soggetta a copyright può essere riprodotta in qualsiasi formato o mezzo (grafico, elettronico o meccanico, inclusi fotocopie, registrazione, nastri o storage in un sistema elettronico) senza previo consenso scritto da parte del detentore del copyright.

Il software derivato dal materiale sottoposto a copyright di NetApp è soggetto alla seguente licenza e dichiarazione di non responsabilità:

IL PRESENTE SOFTWARE VIENE FORNITO DA NETAPP "COSÌ COM'È" E SENZA QUALSIVOGLIA TIPO DI GARANZIA IMPLICITA O ESPRESSA FRA CUI, A TITOLO ESEMPLIFICATIVO E NON ESAUSTIVO, GARANZIE IMPLICITE DI COMMERCIABILITÀ E IDONEITÀ PER UNO SCOPO SPECIFICO, CHE VENGONO DECLINATE DAL PRESENTE DOCUMENTO. NETAPP NON VERRÀ CONSIDERATA RESPONSABILE IN ALCUN CASO PER QUALSIVOGLIA DANNO DIRETTO, INDIRETTO, ACCIDENTALE, SPECIALE, ESEMPLARE E CONSEQUENZIALE (COMPRESI, A TITOLO ESEMPLIFICATIVO E NON ESAUSTIVO, PROCUREMENT O SOSTITUZIONE DI MERCI O SERVIZI, IMPOSSIBILITÀ DI UTILIZZO O PERDITA DI DATI O PROFITTI OPPURE INTERRUZIONE DELL'ATTIVITÀ AZIENDALE) CAUSATO IN QUALSIVOGLIA MODO O IN RELAZIONE A QUALUNQUE TEORIA DI RESPONSABILITÀ, SIA ESSA CONTRATTUALE, RIGOROSA O DOVUTA A INSOLVENZA (COMPRESA LA NEGLIGENZA O ALTRO) INSORTA IN QUALSIASI MODO ATTRAVERSO L'UTILIZZO DEL PRESENTE SOFTWARE ANCHE IN PRESENZA DI UN PREAVVISO CIRCA L'EVENTUALITÀ DI QUESTO TIPO DI DANNI.

NetApp si riserva il diritto di modificare in qualsiasi momento qualunque prodotto descritto nel presente documento senza fornire alcun preavviso. NetApp non si assume alcuna responsabilità circa l'utilizzo dei prodotti o materiali descritti nel presente documento, con l'eccezione di quanto concordato espressamente e per iscritto da NetApp. L'utilizzo o l'acquisto del presente prodotto non comporta il rilascio di una licenza nell'ambito di un qualche diritto di brevetto, marchio commerciale o altro diritto di proprietà intellettuale di NetApp.

Il prodotto descritto in questa guida può essere protetto da uno o più brevetti degli Stati Uniti, esteri o in attesa di approvazione.

LEGENDA PER I DIRITTI SOTTOPOSTI A LIMITAZIONE: l'utilizzo, la duplicazione o la divulgazione da parte degli enti governativi sono soggetti alle limitazioni indicate nel sottoparagrafo (b)(3) della clausola Rights in Technical Data and Computer Software del DFARS 252.227-7013 (FEB 2014) e FAR 52.227-19 (DIC 2007).

I dati contenuti nel presente documento riguardano un articolo commerciale (secondo la definizione data in FAR 2.101) e sono di proprietà di NetApp, Inc. Tutti i dati tecnici e il software NetApp forniti secondo i termini del presente Contratto sono articoli aventi natura commerciale, sviluppati con finanziamenti esclusivamente privati. Il governo statunitense ha una licenza irrevocabile limitata, non esclusiva, non trasferibile, non cedibile, mondiale, per l'utilizzo dei Dati esclusivamente in connessione con e a supporto di un contratto governativo statunitense in base al quale i Dati sono distribuiti. Con la sola esclusione di quanto indicato nel presente documento, i Dati non possono essere utilizzati, divulgati, riprodotti, modificati, visualizzati o mostrati senza la previa approvazione scritta di NetApp, Inc. I diritti di licenza del governo degli Stati Uniti per il Dipartimento della Difesa sono limitati ai diritti identificati nella clausola DFARS 252.227-7015(b) (FEB 2014).

#### **Informazioni sul marchio commerciale**

NETAPP, il logo NETAPP e i marchi elencati alla pagina<http://www.netapp.com/TM> sono marchi di NetApp, Inc. Gli altri nomi di aziende e prodotti potrebbero essere marchi dei rispettivi proprietari.